**QR-код группы ИДН УВД администрации Московского района г.Бреста в телеграмм – чате «STOP наркотик УВД администрации Московского района г.Бреста» -**

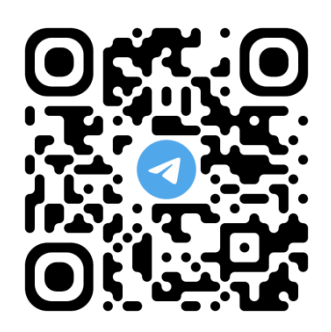

## **Вход с помощью QR-кода в чат «STOP наркотик УВД администрации Московского района г.Бреста»:**

## **Шаг 1. Выберите устройство**

Прежде чем установить телеграмм на Андроид, IPhone, iPad необходимо его скачать:

-скачать с Google Play, App Store;

-скачать с Samsung Apps (только для пользователей смартфона Samsung).

## **Шаг 2. Установить месенджер**

- 1) Открыть Telegram, указать страну и ввести номер телефона;
- 2) Дождаться СМС с кодом. Ввести его в поле на экране;
- 3) Дождаться активации, ввести имя профиля;
- 4) По желанию подключить контакты. В настойках можно установить аватар, переименовать канал.

## **Шаг 3. Отсканируйте QR-код**

- 1) Откройте встроенное приложение камеры на совместимом телефоне или планшете Android, IPhone, iPad;
- 2) Наведите камеру мобильного телефона на вышеуказанный QR-код;
- 3) Перейдите по ссылке и вступите в группу «**STOP наркотик УВД администрации Московского района г.Бреста».**

**Телеграмм-чат «STOP наркотик УВД администрации Московского района г.Бреста» создан с целью профилактики наркомании в подростковой среде, преступлений совершаемых в сфере незаконного оборота наркотических средств. В нем размещаются материалы профилактического характера.**